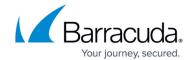

# **Setting up Fortinet FortiGate Firewall Collector**

https://campus.barracuda.com/doc/99621455/

This setup is for the XDR Collector only. If you are using a physical or virtual sensor, refer to <a href="Integrating Fortinet FortiGate Firewall">Integrating Fortinet FortiGate Firewall</a>.

To set up Fortinet FortiGate Firewall Collector, do the following procedures, below:

- Enable Fortinet FortiGate Firewall Collector
- Install the XDR Collector
- Configure the firewall
- Open the port on the XDR Collector Host

### **Enable Fortinet FortiGate Firewall Collector**

- 1. In Barracuda XDR Dashboard, navigate to Administration > Integrations.
- 2. On the Fortinet FortiGate Firewall Collector card, click Setup.

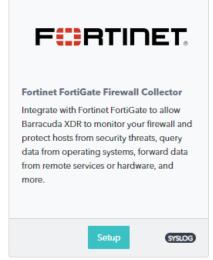

3. Select the **Enable** check box.

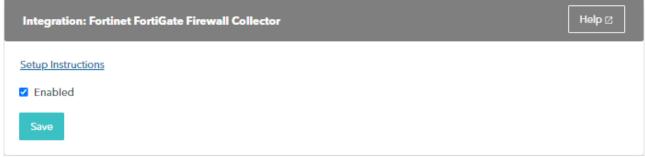

4. Click Save.

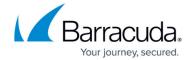

### Install the XDR Collector

When collecting logs from one or more integrated data sources, always set up the XDR Collector on a dedicated host server. Don't use an existing server because the amount of data produced by logs can impact critical infrastructure.

- If you haven't already set up the XDR Collector, do one of the following:
  - Setting up the XDR Collector for Windows
  - Setting up the XDR Collector for Linux

## **Configuring the Firewall**

• Log into the FortiGate command line and run the command below, where <X.X.X. x> is the IP address of the Collector:

```
config log syslogd setting
set status enable
set server <X.X.X.X>
set mode udp
set port 9202
set facility local7
end
```

The Fortinet FortiGate Firewall syslog settings documentation can be found <a href="here">here</a>.

## Open the Port on the XDR Collector Host

Ensure incoming traffic is allowed on UDP port 9202.

#### Linux

sudo ufw allow 9202/udp

#### **Windows**

netsh advfirewall firewall add rule name="Fortinet FortiGate Firewall Events"
dir=in action=allow protocol=UDP localport=9202

## Barracuda XDR

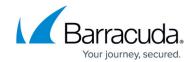

# **Figures**

- 1. 2024-02-29\_13-13-13.png
- 2. 2024-02-29\_13-13-28.png

© Barracuda Networks Inc., 2024 The information contained within this document is confidential and proprietary to Barracuda Networks Inc. No portion of this document may be copied, distributed, publicized or used for other than internal documentary purposes without the written consent of an official representative of Barracuda Networks Inc. All specifications are subject to change without notice. Barracuda Networks Inc. assumes no responsibility for any inaccuracies in this document. Barracuda Networks Inc. reserves the right to change, modify, transfer, or otherwise revise this publication without notice.